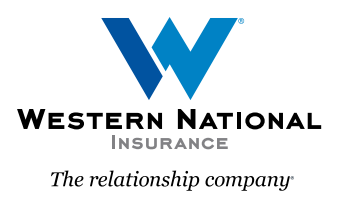

## Virtual Inspection Home Quote & Price Workflow

There is now an option in our home submission process if the application meets certain criteria. The below steps and image help illustrate these changes.

If a quote does **not** have any blocking underwriting issues and a virtual inspection is needed, you will see two button choices.

- **• Continue to Issue**: By selecting this, you will proceed to the payment screen and issue the policy. The virtual inspection will then be underwritten post-issuance. Any necessary changes or concerns will be addressed post-issuance.
- **• Refer to Underwriter:** By selecting this button, the Underwriter will review the virtual inspection before issuance. You will receive a decision from the Underwriter regarding the quote.

The text in the orange box includes further explanation of the two options.

You can also hover over the "**Continue to Issue**" and "**Refer to Underwriter**" buttons for more information.

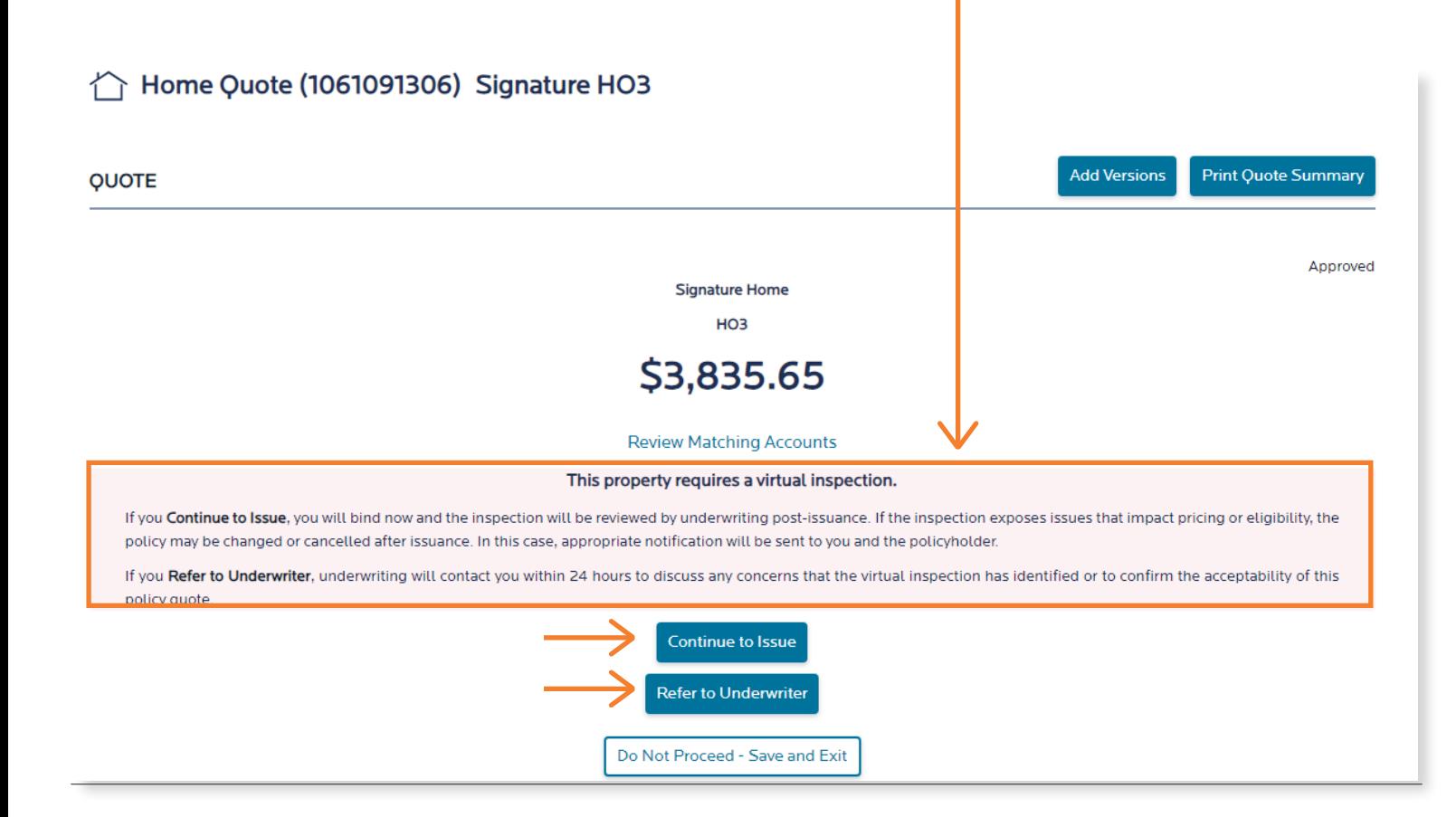